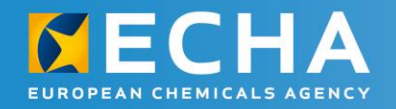

## **REACH 2018** webinars

Dossier creation in REACH-IT: an alternative to IUCLID

4 October 2016

Sandrine Lefèvre-Brévart European Chemicals Agency

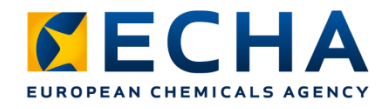

### **Phase 5 for members**

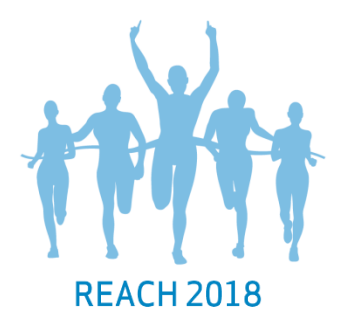

Prepare your registration as a IUCLID dossier:

Prepare your registration in REACH-IT:

- 1. Get the IUCLID application
- 2. Create your substance data-set
- 3. Fill in the data on your substance
- 4. Create your registration dossier
- 5. Check your registration dossier
- 1. Go to REACH-IT
- 2. Fill in the data on your substance

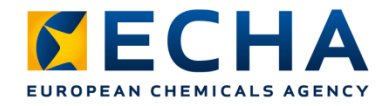

## **The right tool for you**

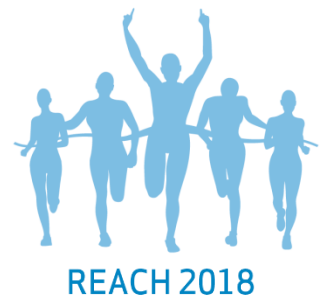

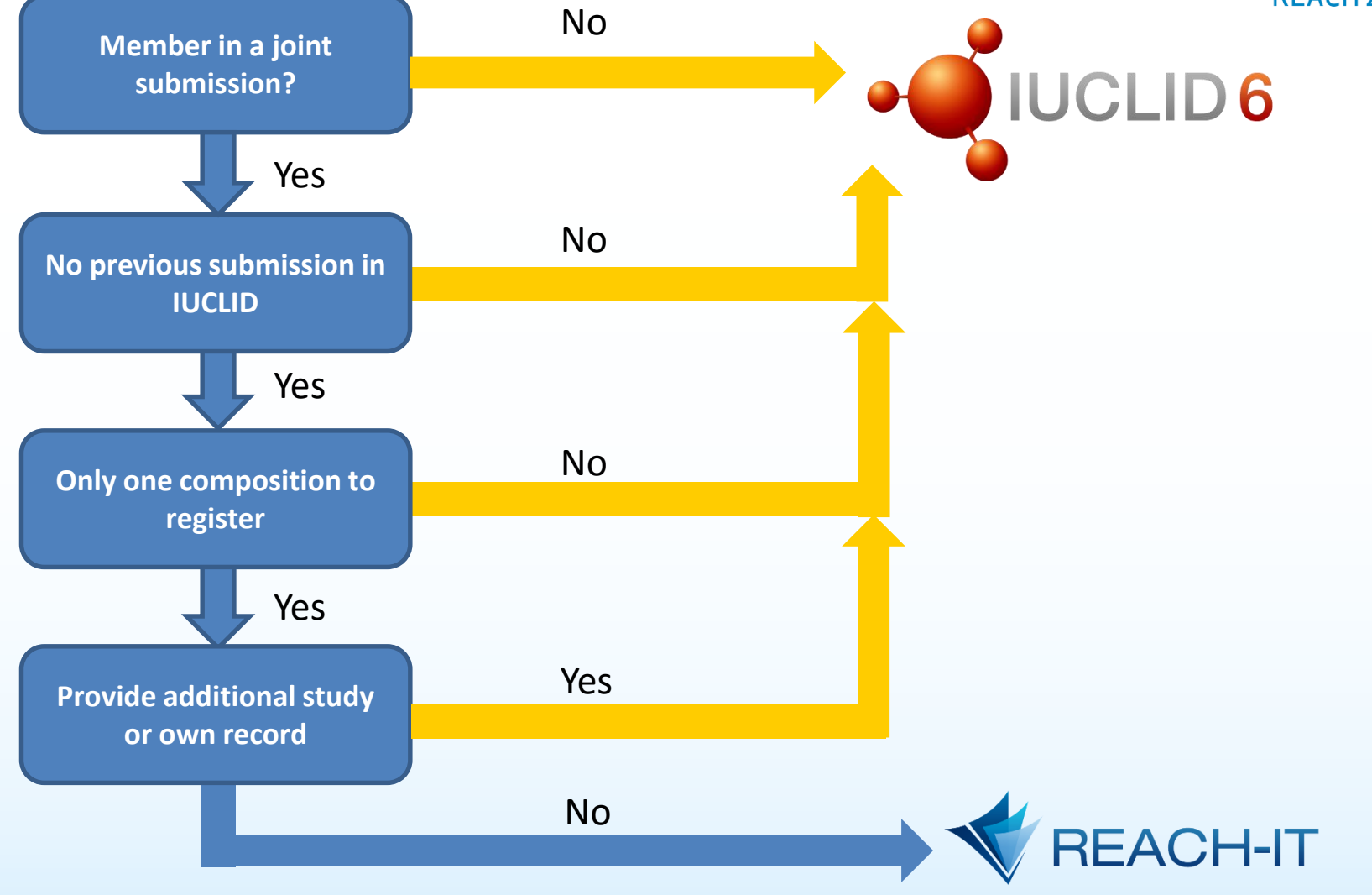

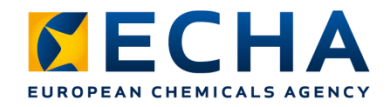

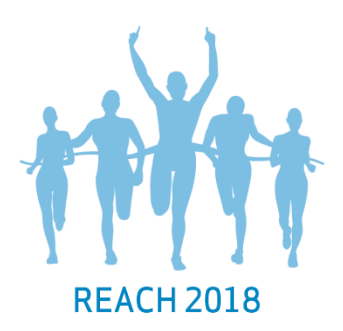

#### **Creating a member dossier in REACH-IT**

Simplified way to create a member registration dossier directly in REACH-IT

- Step-by-step wizard with online help features
- Compulsory information highlighted
- Pre-filled information and reduced number of fields
- Automatic saving and possibility to update

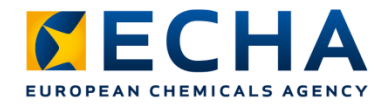

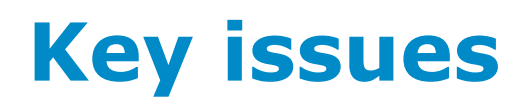

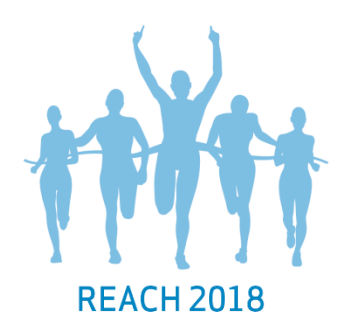

#### Many co-registrants have already created their registration dossier in REACH-IT, why not you?

• Use the tool that suits you best

• Tips and hints

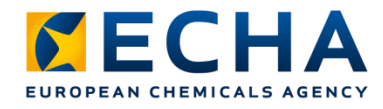

## **Activity 1 – Go to REACH-IT**

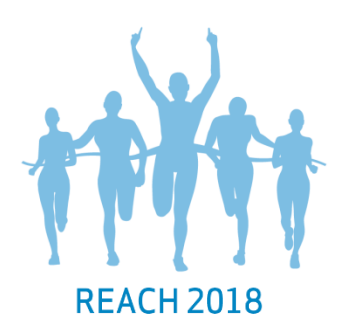

• Start the dossier creation from the joint submission overview in REACH-IT

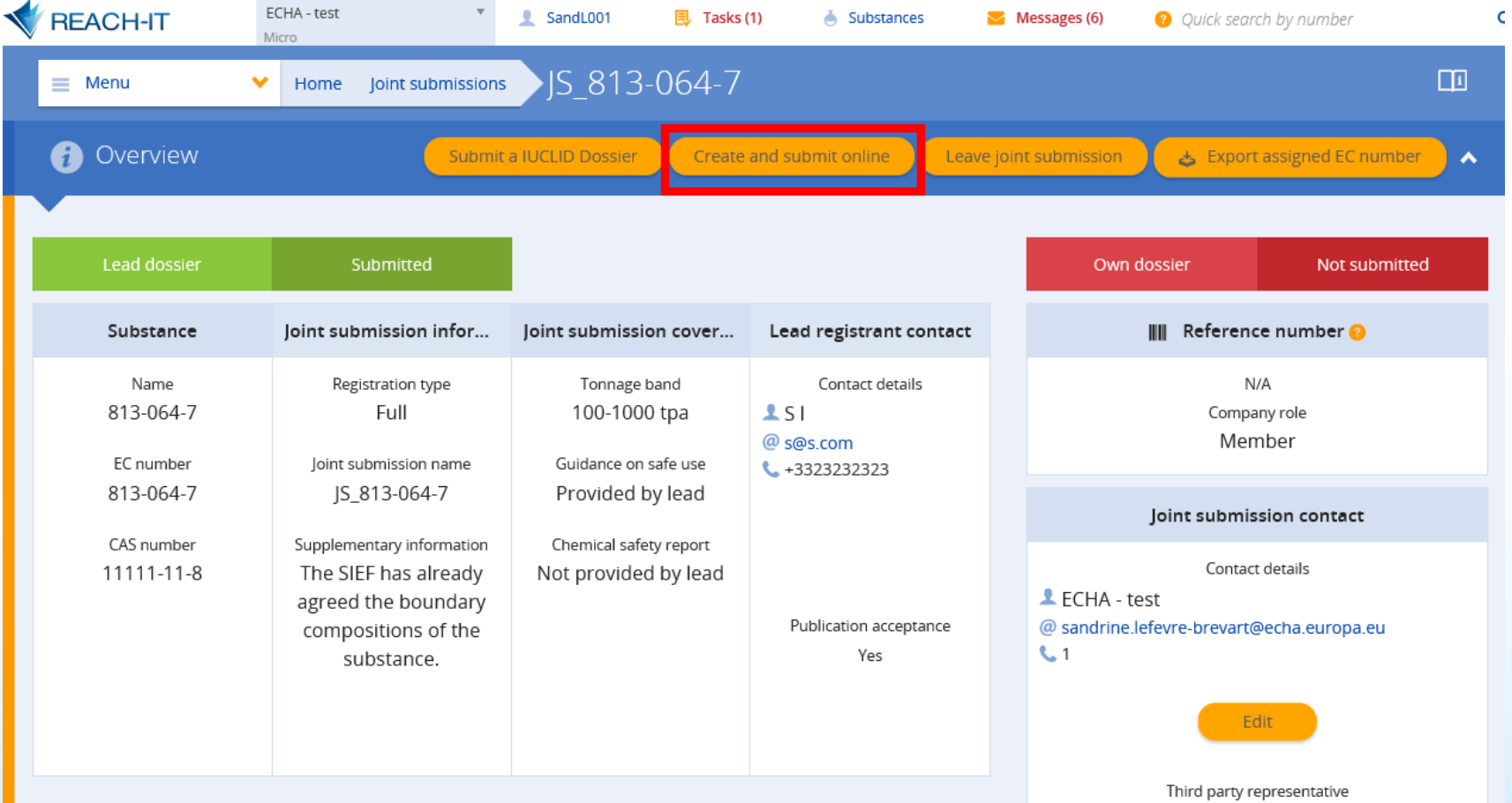

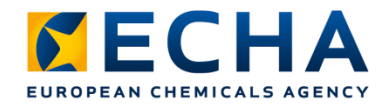

## **Activity 2 - Fill in the data**

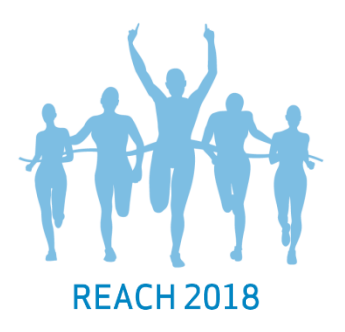

- Same data in IUCLID and in REACH-IT
- Every co-registrant of the joint submission:
	- Substance identity, including impurities (phase 1)
	- Tonnages of the last 3 years (phase 1)
	- Uses and conditions of use through the life cycle (phase 4)
- Co-registrants 10 tonnes per year or more:
	- Attach chemical safety report, unless agreed with the lead that he will submit on behalf of the members (phase 4)
- Members who need to submit own classification and labelling: This information can be provided too
- You can indicate confidentiality claims

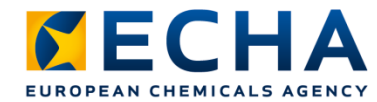

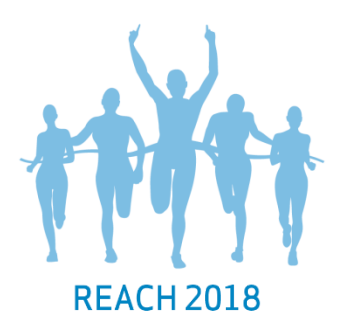

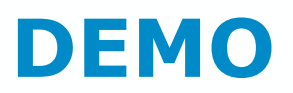

#### Filling-in analytical information

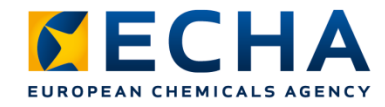

#### **Key messages**

- Creating a member dossier directly in REACH-IT is easy: a simple alternative to IUCLID
- Read the help (page help, topic help)
- Prepare and gather your data in advance

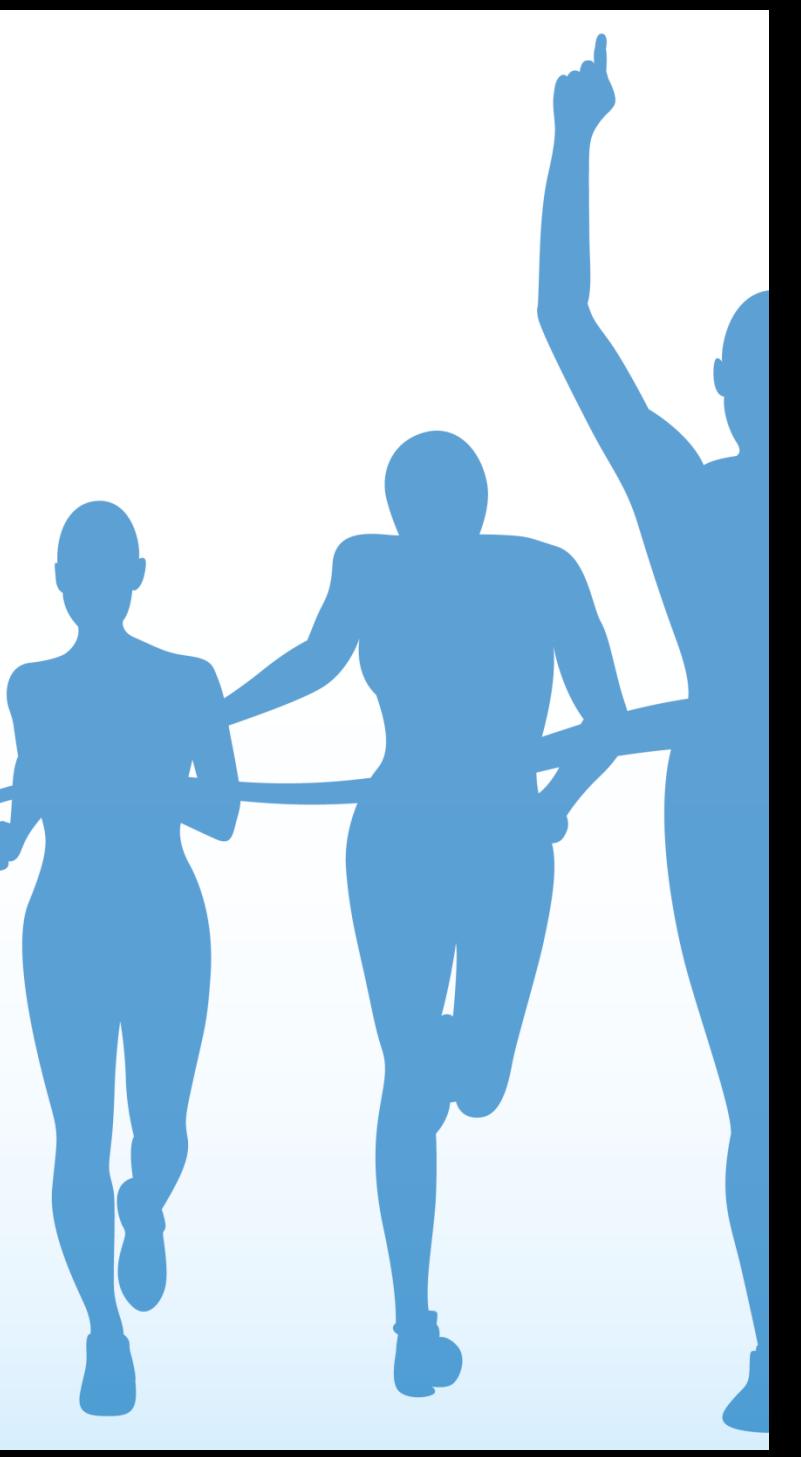

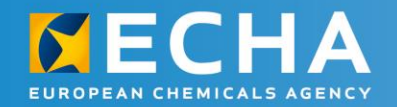

# Thank you

echa.europa.eu/en/contact

Subscribe to our news at echa.europa.eu/subscribe

Follow us on Twitter @EU\_ECHA

Follow us on Facebook Facebook.com/EUECHA

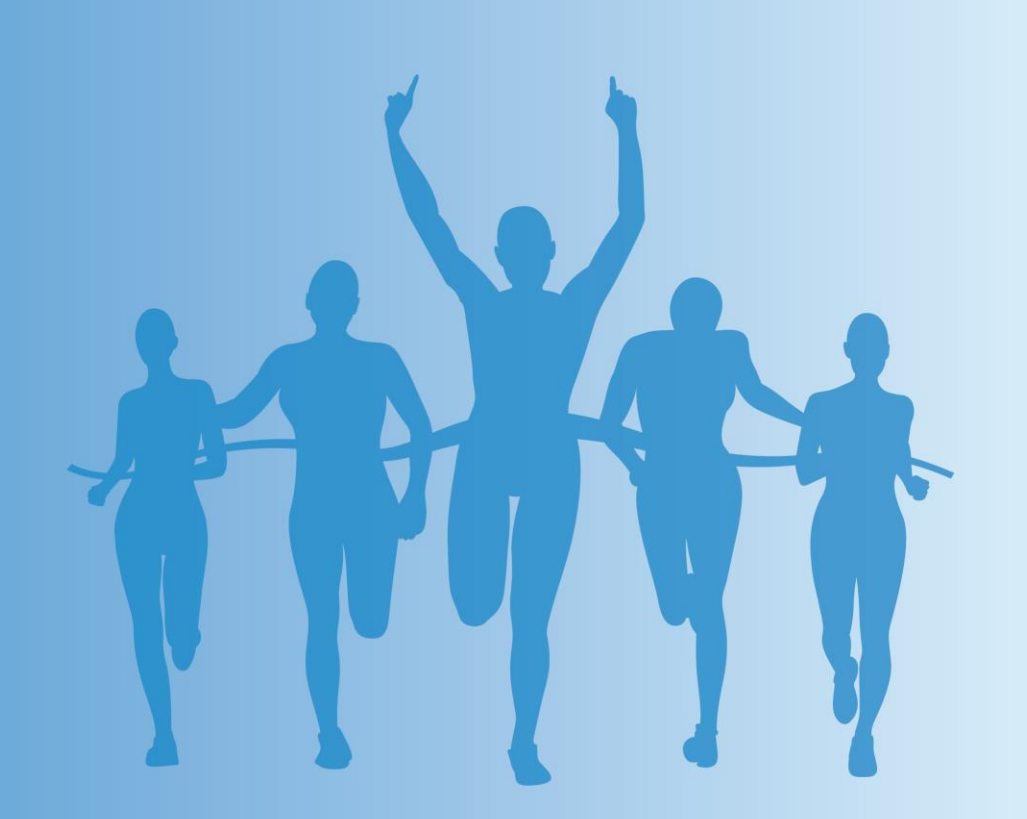